# Using the Wilson Collection for Genealogy Research

Morag Hughson

https://unstmorag.wordpress.com

moraghughson@hotmail.com

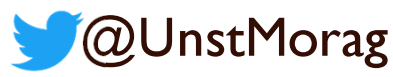

#### Abstract

N

O

T

E

- The Wilson Collection is a website that indexes many different sets of records that are available for your genealogical research in New Zealand.
- The purpose of this presentation is three-fold.
	- Ensure you are aware of its existence
	- Show you how to search its index and ensure you understand that it is only an index
	- Describe the next steps for you to find a record that has appeared in your search of the indexes. These next steps will differ depending on the type of record that you have found, so we will look at several different types.

## Diane WILSON Obituary

WILSON, Diane Ellen Gray QSM JP (nee Poland). Diane died peacefully on 4 June 2023 surrounded by her family. Only daughter of the late Mervyn and Lorraine Poland Born 1 March 1935. Sister and sister in law of Ross Poland and the late John Lewis. Wife of the late J Murray Wilson for 61 years and mother of the late A Jane Hulst and mother in law of Gerard Hulst. Didee of the late Rebecca Hulst and Catherine and her wife Chrissie van der Hulst. Great Grandmother of Alice van der Hulst. Mother of Debra Lockie and mother in law of lames Lockie. Didee of I William and Beks Lockie and Euan Lockie and Roosje van der Werff. Diane was cherished and loved by her family and friends and this was reciprocated. Diane especially enjoyed the company of her family and her many visitors after her terminal diagnosis. She remained interested in everything to the end. Aside from a life involved in serving the community her lasting and most satisfying work is the Wilson Collection available at www.wilsoncollection.co.nz At Diane's request a private cremation and family celebration has been held. Her thanks go to the staff of Auckland Hospital and the Mercy Hospice. Communications to PO Box 74212,Greenlane,Auckland 1546

# Diane Wilson Obituary – Notes

N

O

T

E

- The Wilson Collection that we are talking about in this presentation was compiled through the coordination of Diane Wilson over 40 years.
- She died recently and we show here her obituary which appears to be written with future genealogists in mind.

# The Wilson Collection

- The website is at https://wilsoncollection.co.nz/
- Simple search box

#### Search our index

#### This collection is an index only.

It gives you a series of clues to help with your research. There are no active links - Google is your friend! Every effort has been made to ensure accuracy of these records, but transcribing is not an exact science, and some of the informants were not literate. Where possible original sources should be followed up.

Below is a search box. Instructions to use to full advantage are under the box.

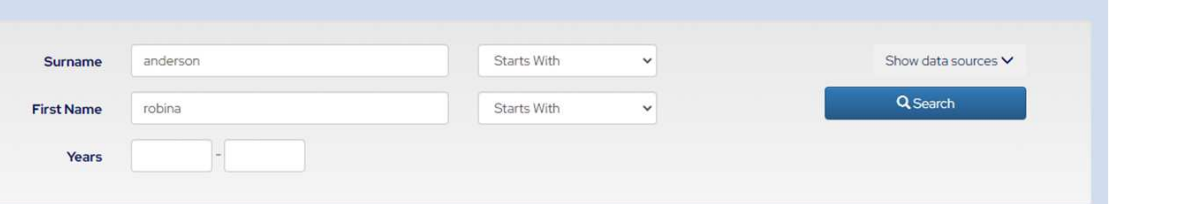

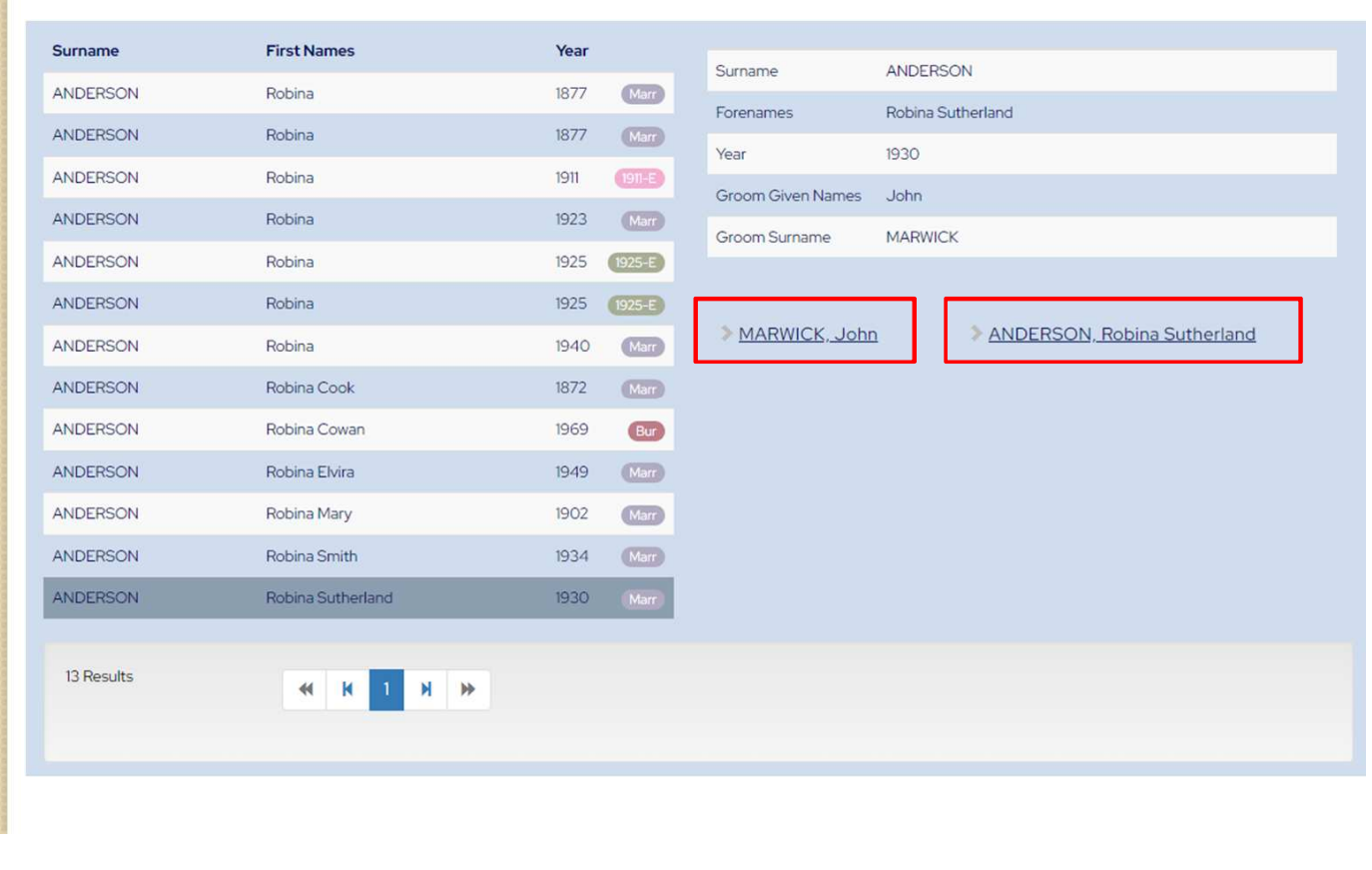

# The Wilson Collection

N

O

T

E

- Find the Wilson Collection online at https://wilsoncollection.co.nz/. It has a simple search box and will return you a list of records in their index that match the names and date range you supply.
- There are no links to the records found in the index. Your next step will be to find that record on another site, possibly a paid for site. It is a great starting point, and can help you to find records that you have not thought about, since they are all indexed together here in one place.
- Selecting a found record will show you the indexed details about that record. This is not the full details as this is just an index, but now you know a record exists to go to look for.
- The links below the record are just a quick way of changing the search box to use that name instead and re-running the search. Quite handy when records with two names on them are found, such as marriage records, now you can quickly run a search for the spouses name.

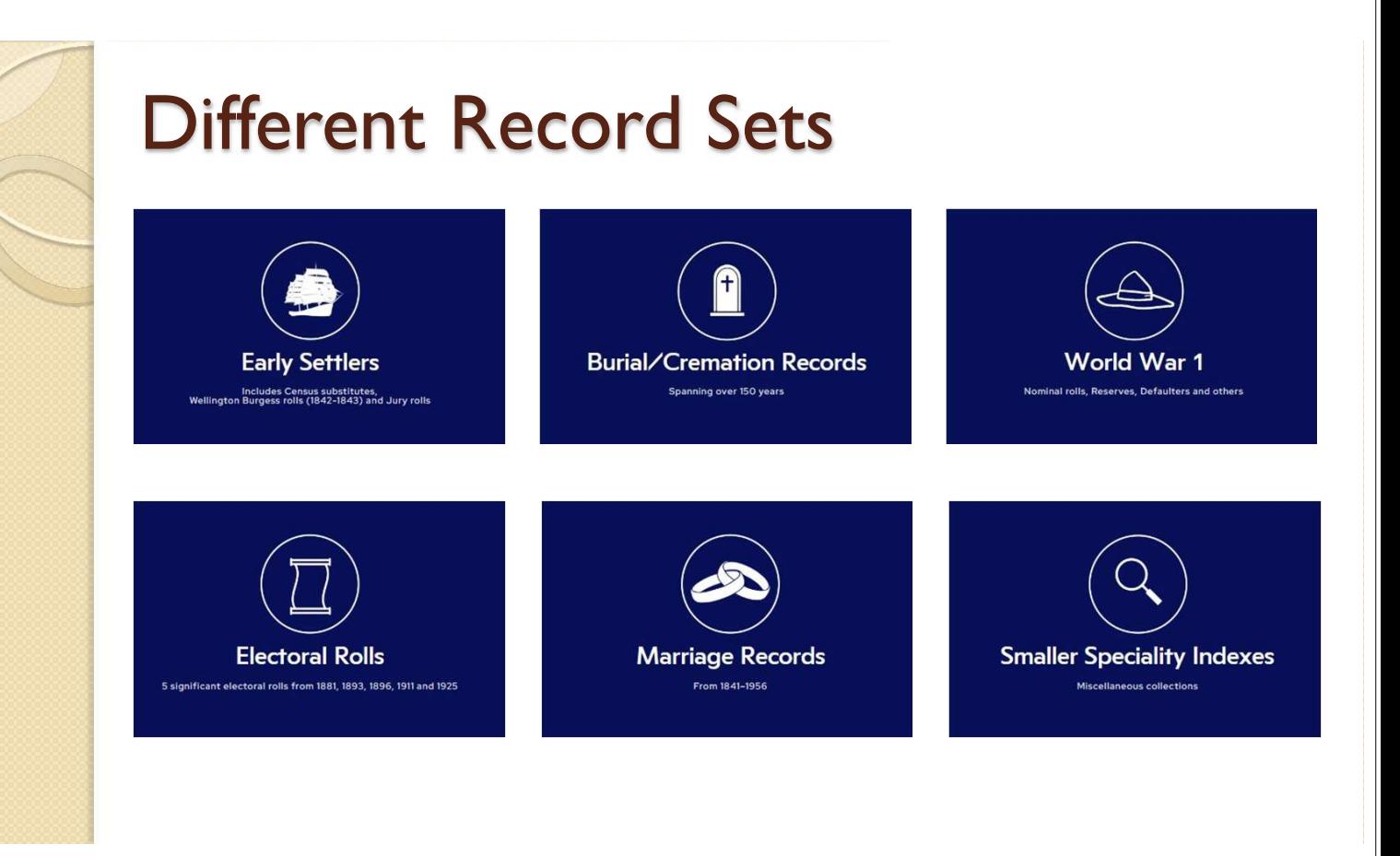

## Different Record Sets - Notes

- The indexed records in the Wilson Collection are arranged into six different record sets. We will introduce you to each set and show you how to take the next steps to find a record in each of the sets.
- The different sets are:-
	- Early Settlers

N

O

T

E

- Burial/Cremation Records
- World War 1
- Electoral Rolls
- Marriage Records
- Smaller Speciality Indexes

# General record advice

- In the in right-hand column there is a marker showing the type of record.
- If the shortened form is not obvious, you can click on it

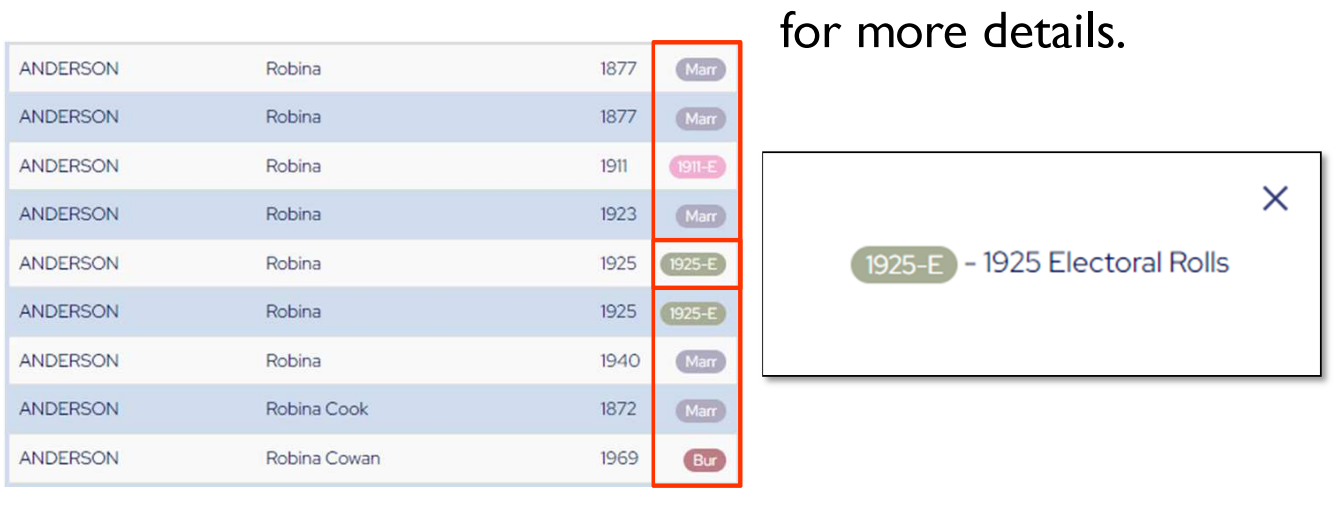

### General record advice - Notes

N

O

T

E

- Having typed in your ancestor name and searched, when you get some results you will see various indicators showing where the records are from.
- Many of these will be very obvious, but if they are not, simply click on them to see an unabbreviated version of the record type.

## General record advice

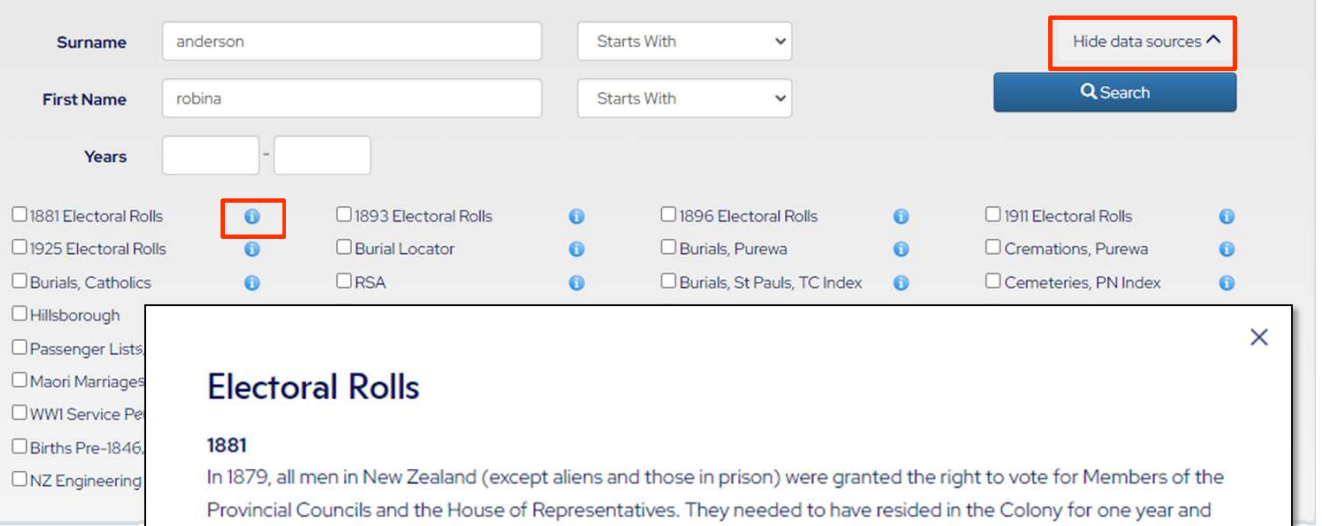

in the electorate for six months prior to the election. "The New Zealand Electoral Atlas" by Alan McRobie (1989) contains maps showing changes in electoral boundaries from 1853-1987.

## General record advice - Notes

N

O

T

E

- For even more information about each type of record, go to the search box area, and on the right you will see a button titled "Show data sources". Clicking on this will open up a section which allows you to be more specific in your search, in that you can select only to search in specific record sets. However, it is also very useful because it provides detailed additional information about each type record.
- Click on the 'i' symbol to the right of each type name to read more about it.

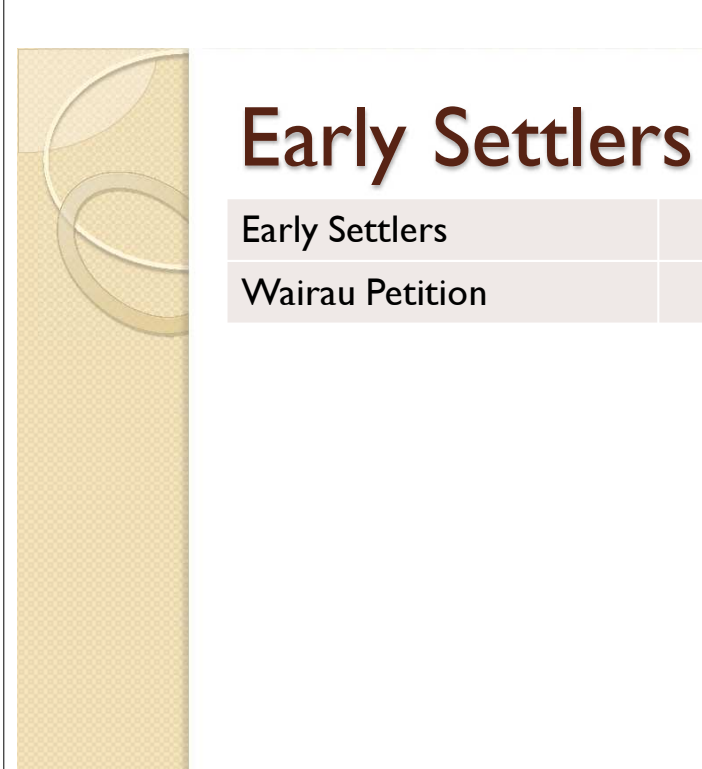

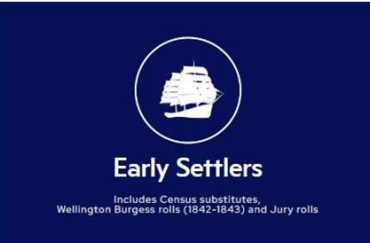

### Burial/Cremation Records

Sett

Wair

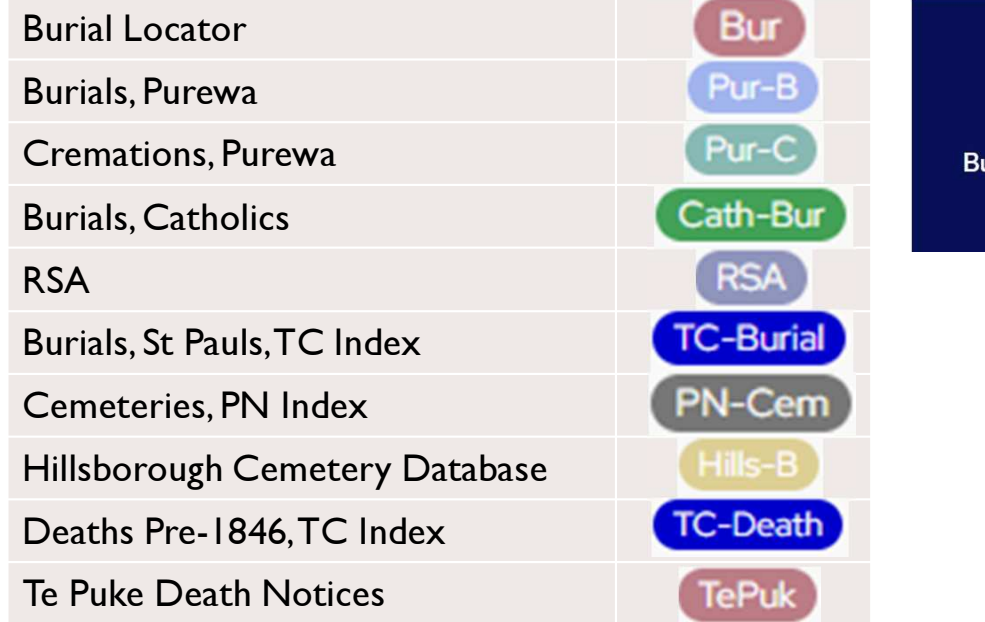

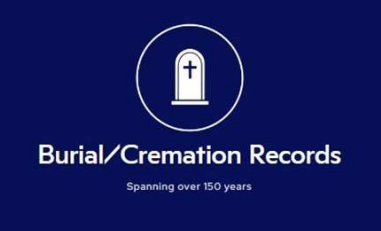

# World War | Records

WW1 Service Personnel WW1 Deaths in UK Boer War Roll of Honour

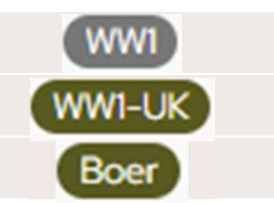

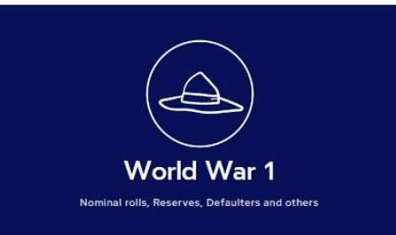

### Electoral Rolls

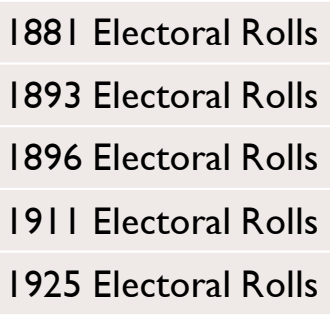

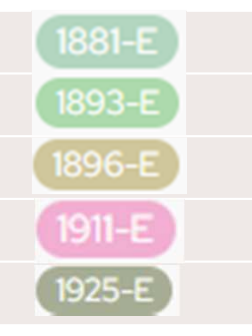

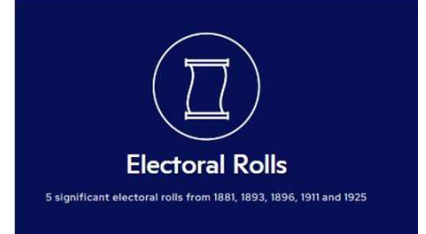

# Marriage Records

Marriages 1830-1960 Marr Marriages Pre-1846, TC Index **TC-Marr** Maori Marriages **MM** 

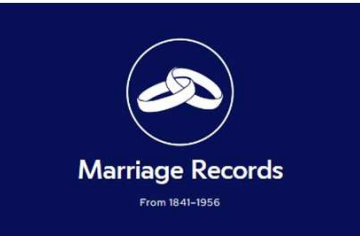

### Smaller Speciality Records

Passenger Lists, TC Index Passenger Lists, Various Baptisms, Catholics Schools, PN Index Sheep Owners Births Pre-1846, TC Index Hokianga, PN Index Northern Luminary, PN Index HOR Journals, PN Index NZ Engineering Biographical Auckland Game Licenses Bay of Plenty Game Licenses

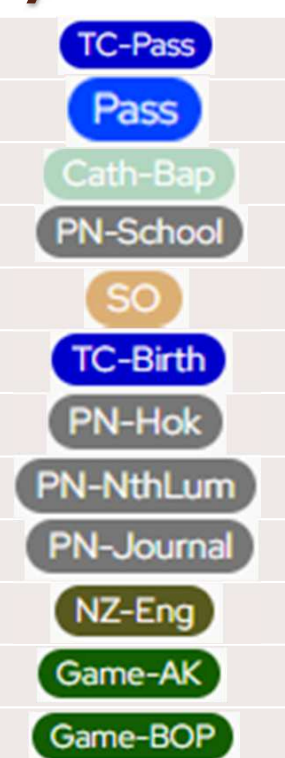

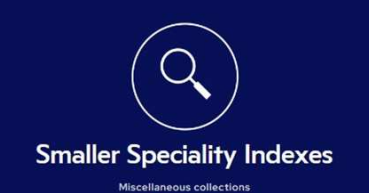

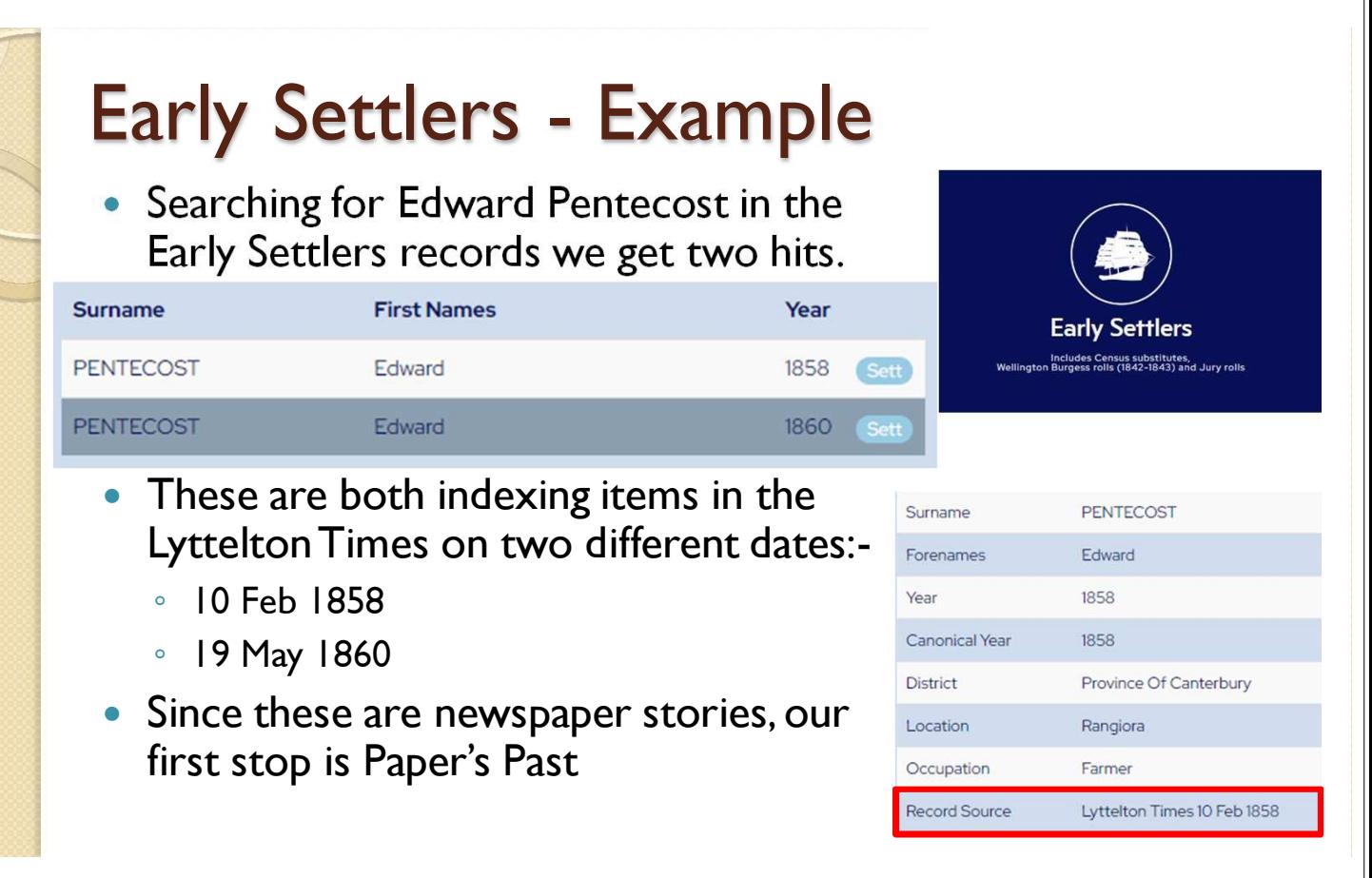

# Early Settlers – Example - Notes

N

O

T

E

- We're going to look at an example of finding a record in the Early Settlers records and where to go next.
- Our example is looking for Edward Pentecost. Searching the Wilson Collection for him shows two indexed records in the Early Settlers record set. Both records are indexing newspaper items in the LytteltonTimes.
- Since we're looking for a newspaper item, our next step is to go to the Paper's Past website to find the actual newspaper item.

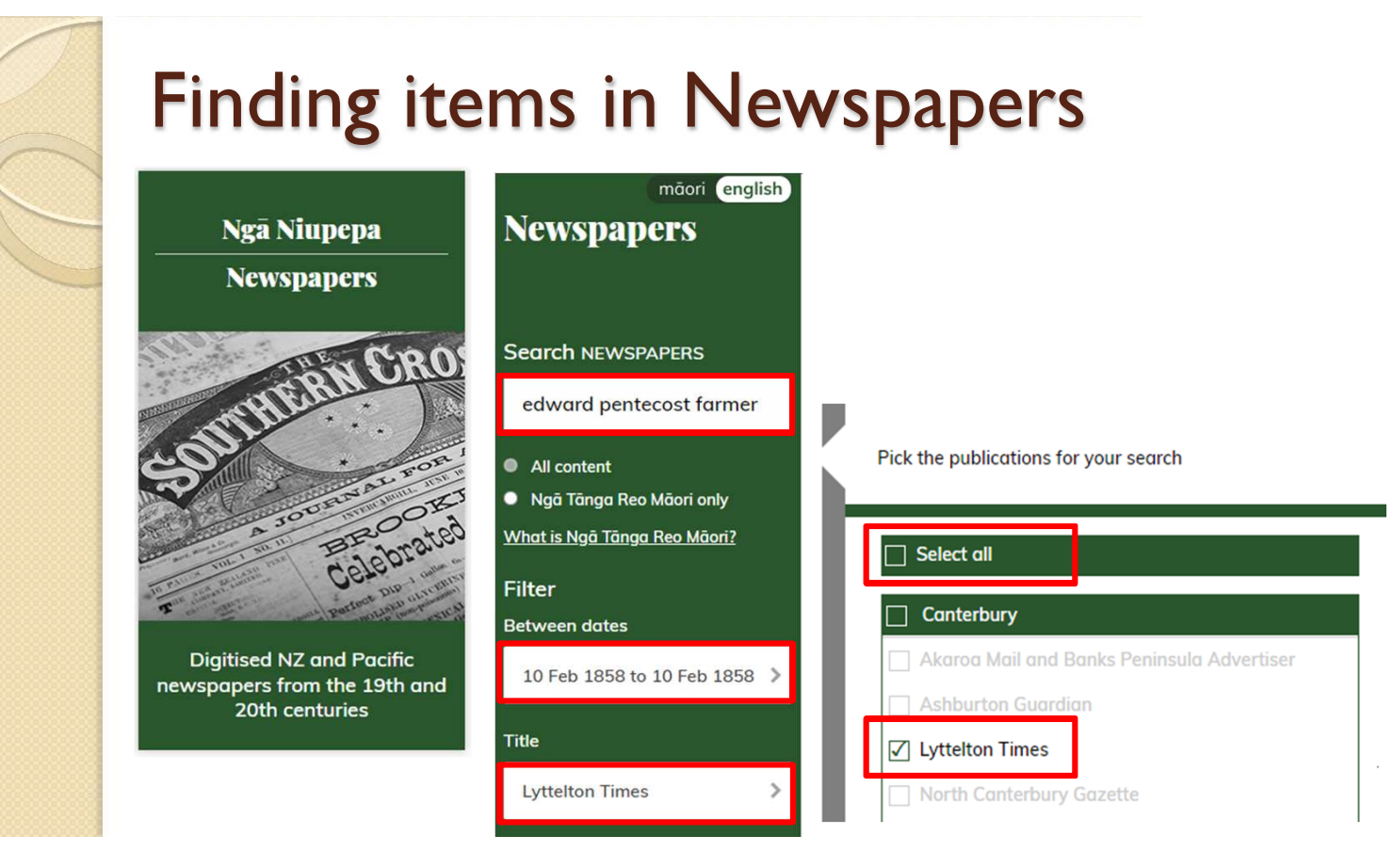

# N O T E S

## Finding items in Newspapers - Notes

- In Paper's Past, we choose to look at newspapers
- In the search of newspapers, we add the two names, and the occupation that was mentioned in the index.
- We select the exact date that we got from the index.
- We select the specific newspaper that we got from the index. Easiest way to do this is to first deselect everything (by unchecking the "Select all" box) and ticking the single newspaper we are after.

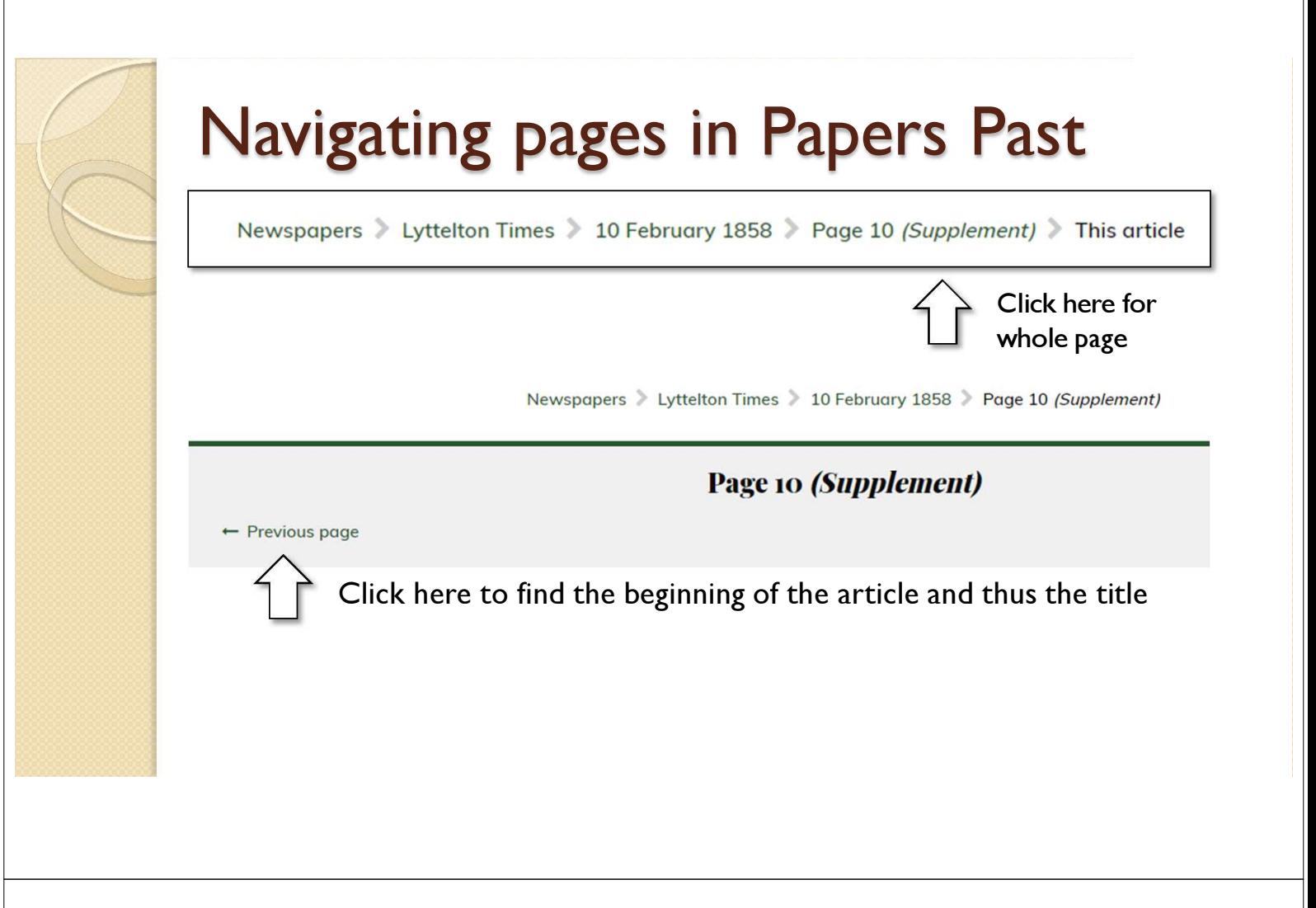

#### Navigating pages in Papers Past - Notes

N

O

T

E

S

• Our search returns a single item which is actually a portion of a multi-page item, so we move from looking at a portion of a page, to looking at the whole page. Then we look at the previous page to finally find the title of the newspaper item.

#### Finding our newspaper items

#### $\cdot$  FEB. 10

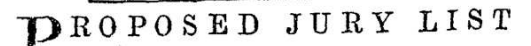

FOR THE PROVINCE OF CANTERBURY

FOR THE ENSUING YEAR.

Abrahams, Thomas; Winchester street, Lyttelton, carpenter

Adams, William James; Armagh street, Christchurch, boot and shoe maker

Adley, Antilla Alfred; Avon-side, farmer Aikman, John Campbell; Heathcote ferry, agent Aldridge, John; Kaiapoi, freeholder<br>Aldridge, John; Kaiapoi, freeholder<br>Allchin, Henry; Manchester street, Christchurch, labourer

Pearce, George; Lyttelton, carpenter Peele, Thos. Fredk.; Isis farm, gentleman<br>Pengelly, William; Gloucester street, Christchurch, tailor Pentecost, Edward; Rangiora, farmer<br>Pepper, George; Tuam street east, Christ-

Fepper, George; Tuam street east, Christ-<br>church, cooper<br>Perrin, James; Kaiapoi, wheelwright<br>Perceval, Westby Hawkshaw; Governor's bay, gentleman

#### JURY LIST FOR 1860.

IST OF PERSONS qualified and liable to Serve as JURORS, within twenty miles of the Resident Magistrate's Office, Christchurch.

Abbott, Robert, Dampier's bay, Lyttelton, carpenter<br>Able, Richard, Rangiora, bushman

Abrahams, Thomas, Winchester street, Lyttelton, stonemason

Adams, Thomas Kinnersly, Montreal street, Christchurch, inspector of sheep

Adams, William James, Sumner road, Christchurch, cordwainer

Adley, Antilla Afred, Charles street, Kaiapoi, writing clerk

Pemberton, Charles Ffrench, Rangiora, surveyor Pengelly, William, Sumner road, Christchurch, tailor

Pentecost, Edward, Rangiora, farmer Pentecost, William, Rangiora, farmer Pepper, George, Tuam st, Christchurch, cooper Perceval, Spencer Arthur, Cambridge terrace, Christchurch, stock owner

#### Finding our newspaper items - Notes

• Here are the two newspaper items that were indexed in the Wilson Collection. These are both Jury lists, one for 1858 and one for 1860.

# Burial Record - Example

• Searching for William George Skudder in the Burial Locator records we get one record in the "Seton Kellaway Collection".

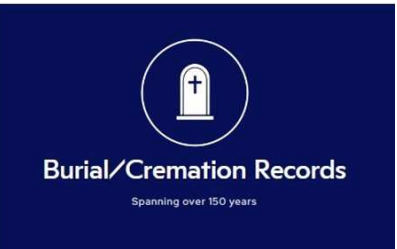

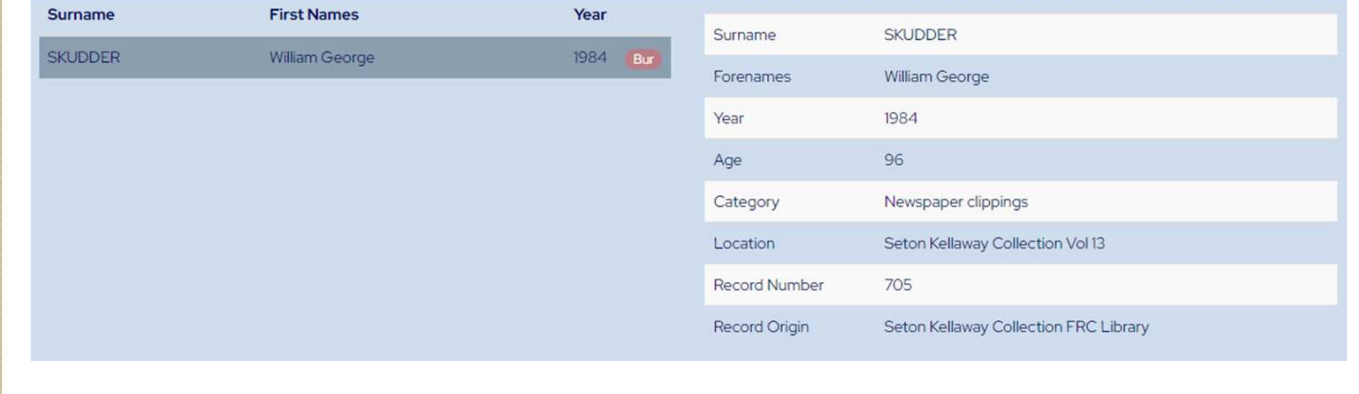

# Burial Record – Example – Notes

N

O

T

E

- We're going to look at an example of finding a record in the Burial records and where to go next.
- Our example is looking for William George Skudder. Searching the Wilson Collection for him shows one indexed record in the Burial record set. It is part of a collection called "Seton Kellaway Collection".
- Since we have not heard of this collection our next step is to do a web search to find out more.

# Seton Kellaway Collection

- **Enid Seton-Kellaway collection** 
	- Death notices from New Zealand newspapers, 1957-1984.
	- Microfilm –Tauranga library among others.

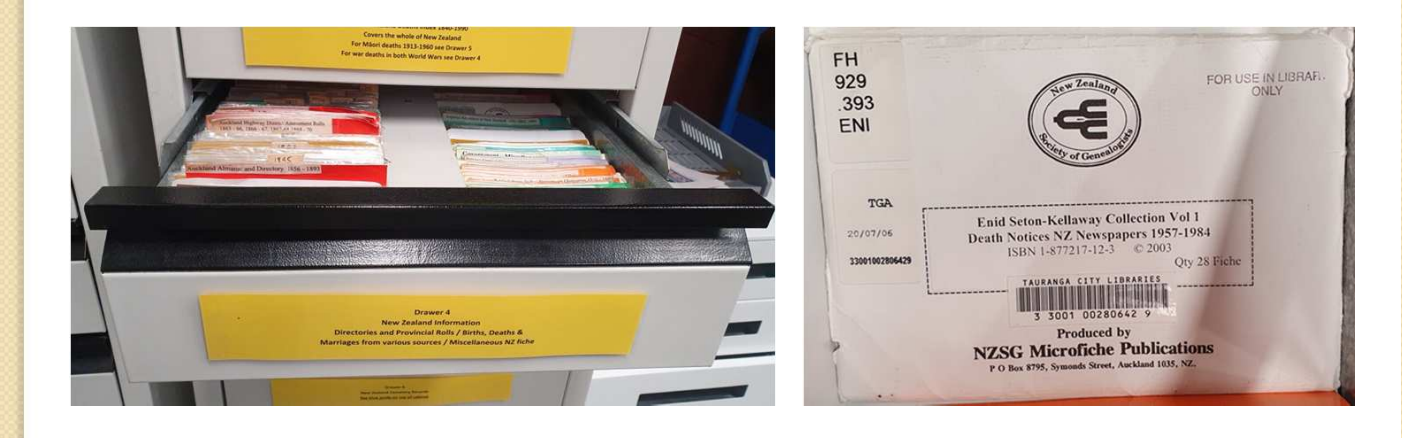

# Seton Kellaway Collection - Notes

- A web search tells us a bit more about this collection that we haven't come across before.
- The Enid Seton-Kellaway collection is a compilation of death notices from New Zealand newspapers, 1957-1984. Microfilm is available at 17 Auckland Libraries and libraries throughout the country including Tauranga Library.

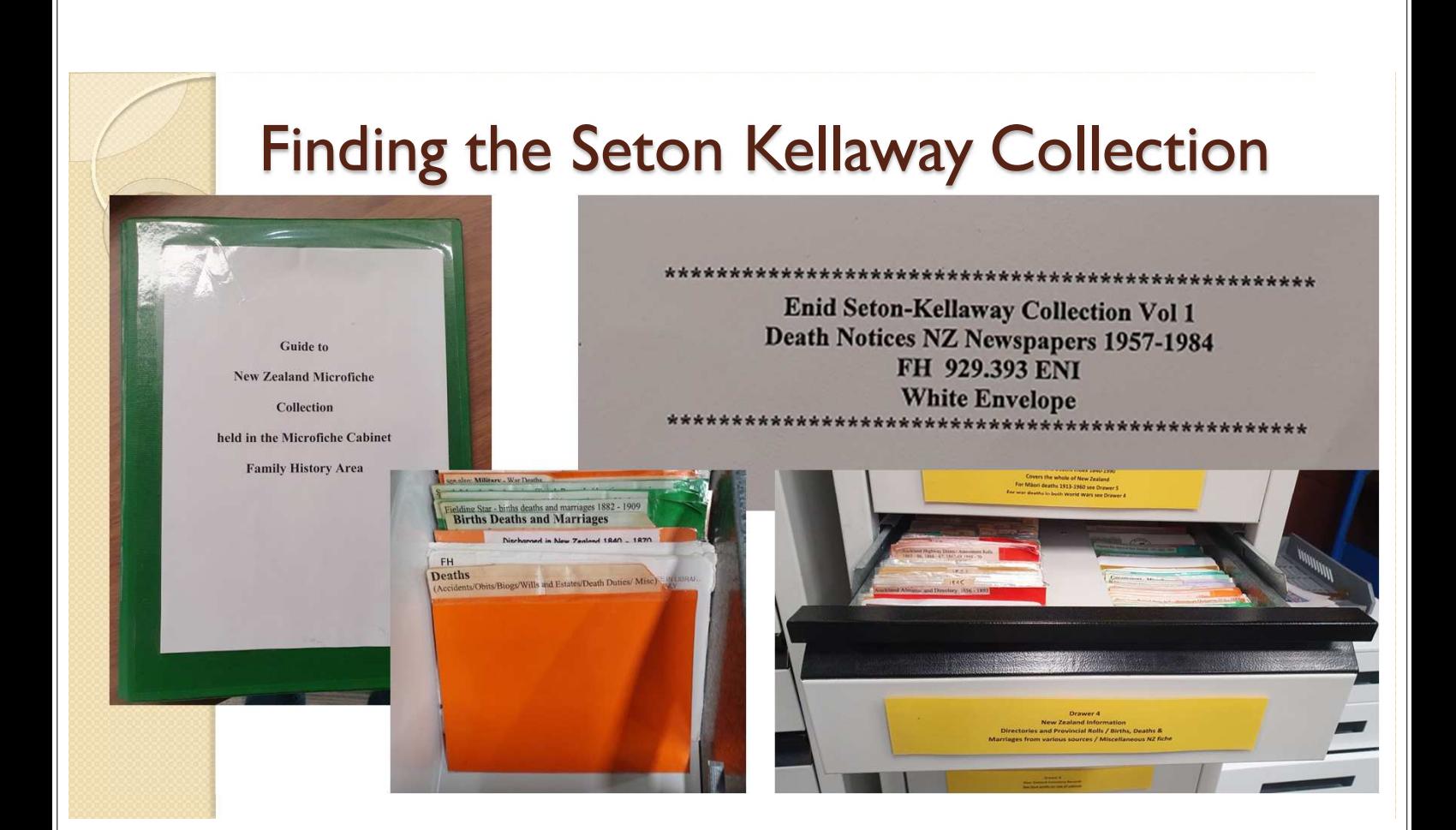

#### Finding the Seton Kellaway Collection

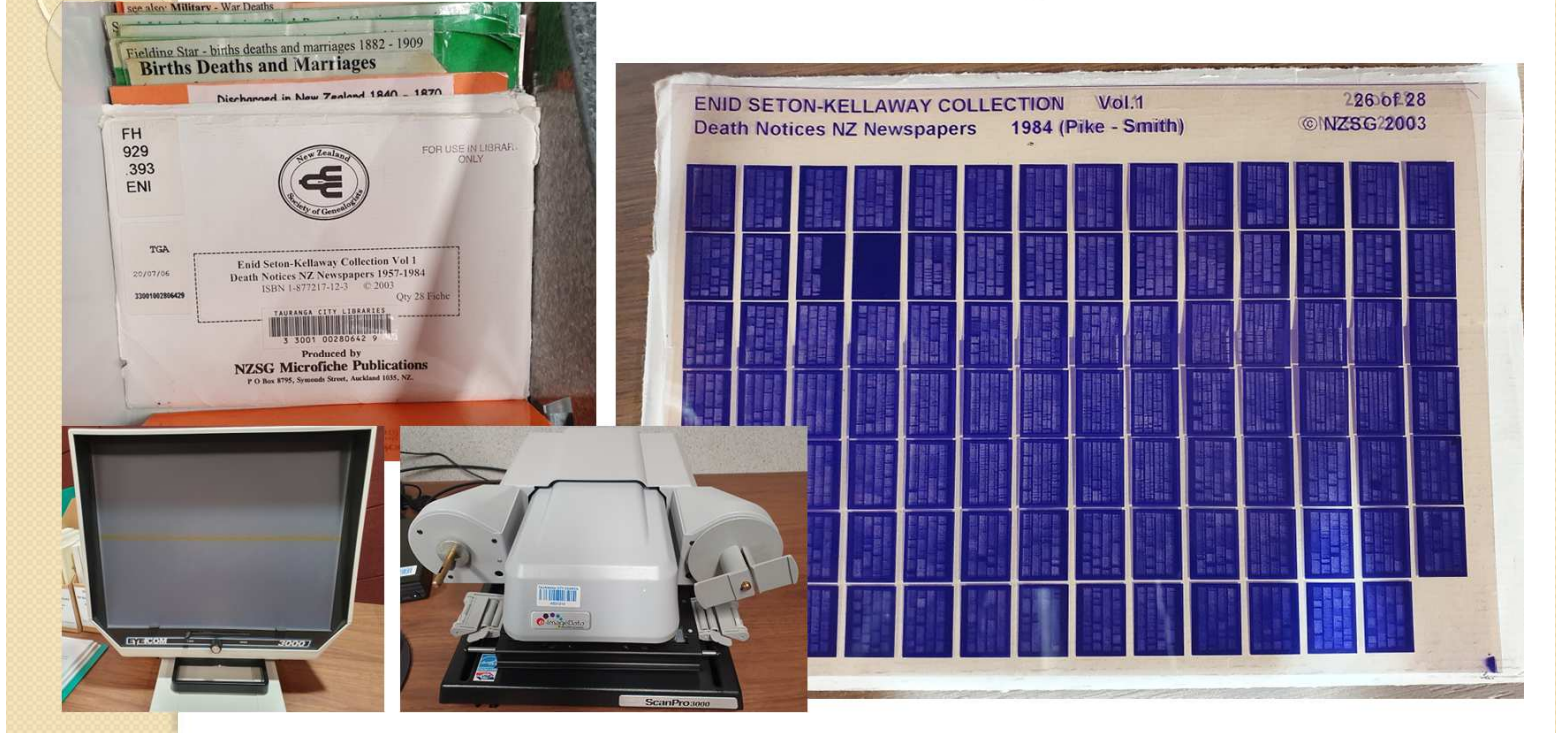

#### Finding the Seton Kellaway Collection

1984 DEATHS  $\overline{a}$ 

KLENARS, Maurice V<br>(Regti No 7179, 19th Bat<br>2nd Ech, Second World<br>POW Stalag No 18A), Or

1. John Edward  $-$  C<br>10. 1984, at Oxford Ho<br>(late of Waddington)

705

SKUDDER, William George. On<br>May 12, 1984, in Kaeo Hospital, dearly loved husband of the late dearly loved nussual father-in-low<br>of Les and Agnes (Kerikeri),<br>Alon (Whangaroa), Beryl and<br>Kevin Lacey (Whangarei), Shirley and Ken Freeth (Auckland). great elaht. arandfather of is, great-greatgrandfather of grandfather of two; in his 97th year. His funeral service will be<br>held in St James Church, Kerikeri, today (Tuesday), at 11 am.

N

O

T

E

S

- **William** George. SKUDDER, Loved father of Shirley, and and How sodly you will be missed our dad.
- George. **Nilliom** SKUDDER. Loved granddad of Keryn and Derek, great-granddad of Zoe have safe journey.
- SKUDDER, **William** Loved granddad of Wayne and Cloire, great-granddad of Cathy, Coine hearts and thoughts always.

William George. SKUDDER, (peacefully),  $\mathbf{r}$ 1984  $12$ May short (after  $\sim$ Hospital Koeo son of illness). Beloved eldest md Agnes. the late **WHITERED** highly esteemed brother  $H<sub>0</sub>$ Aroha) **Ratts** Harold (Kerikeri), MOV Chattield (Whangarel), Eunice Chamela<br>(Kerikeri), Ronald (Northcote), Eunice Charles. kite Arthur, and the (Soliders). Alfred. Agnes Madge (Denaldson). Frances (Leclerc), and infant Evel<br>aged 97 years, interred at Fivelyn. James Churchyard, Kerikeri.

#### Finding the Seton Kellaway Collection

- It took us a while to locate this very small collection.
- On top of the set of drawers that contain all the microfiche there is a folder containing a guide to all the different collections. In there we found mention of the Enid Seton Kellaway Collection and it said it was a White Envelope. From the page we were reading we knew it was in Drawer 4 and from the top of the page it said it was in the Orange section.
- Right at the start of the orange section, there was the White Envelope. This envelope contained 28 microfiche sheets. From the information we learned from the index, we were looking for a 1984 record which covered the surname Skudder. This was sheet 26 of 28.
- We initially put it in the basic microfiche reader to read the record, and then we used the more high tech microfilm reader than can give you a image file as output.
- From the index we know it is record number 705 which takes us to the page. Then we view it to find the record for William George Skudder.

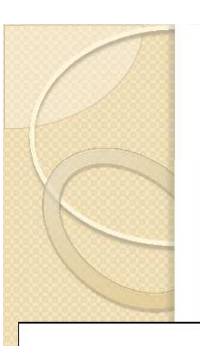

N

O

T

E

S

World War | Records - Example **DES BARRES** 

Surname Forenames **Clifford Stuart** Category Nominal Roll Vol. 2

#### **WW1 Service Records**

Further information may be available from NZ Archives (Archway) site or the Cenotaph site at Auckland Museum Library. A charge may apply.

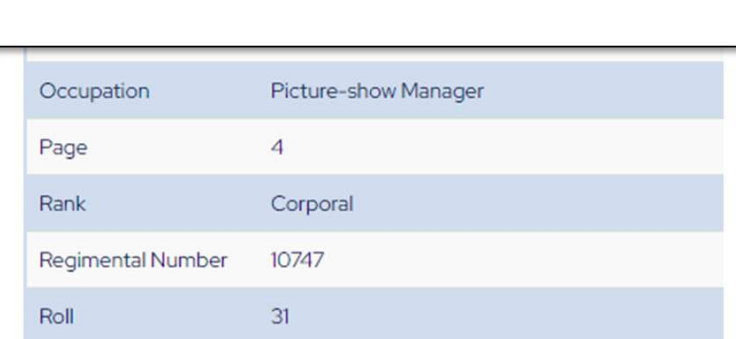

• Searching for Clifford Stuart Des Barres in the WWI records we get one indexed record.

×

**World War 1** 

#### WW1 Record – Example – Notes • We're going to look at an example of finding a war record and where to go next. • Our example is looking for Clifford Stuart Des Barres. Searching the Wilson Collection for him shows one indexed record in the WW1 record set.

- Reading the help for the WWI record set, it says:
	- "Further information may be available from NZ Archives ( Archway) site or the Cenotaph site at Auckland Museum Library. A charge may apply."
- So we'll go and look in the those two sites.

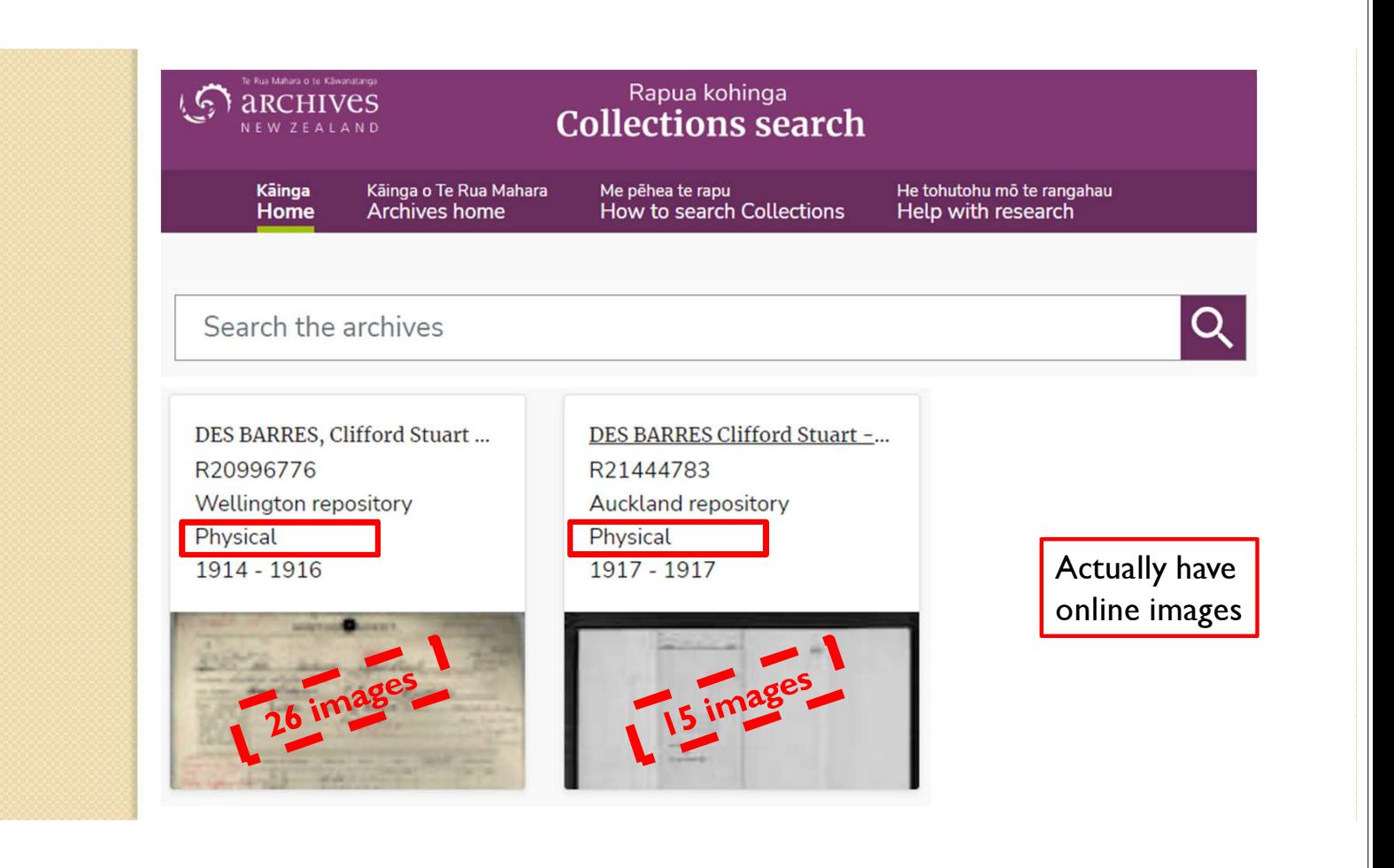

# Archway NZ - Notes

N

O

T

E

- To search Archway NZ go to https://collections.archives.govt.nz/ and provide the name in the search box.
- In our example, searching for Clifford Stuart Des Barres, two records are returned. While they do both say "Physical" in the result list, clicking on each record in turn shows that there are also online views of these records. The first is 26 images and the second is 15 images. There's a lot of information in these records.

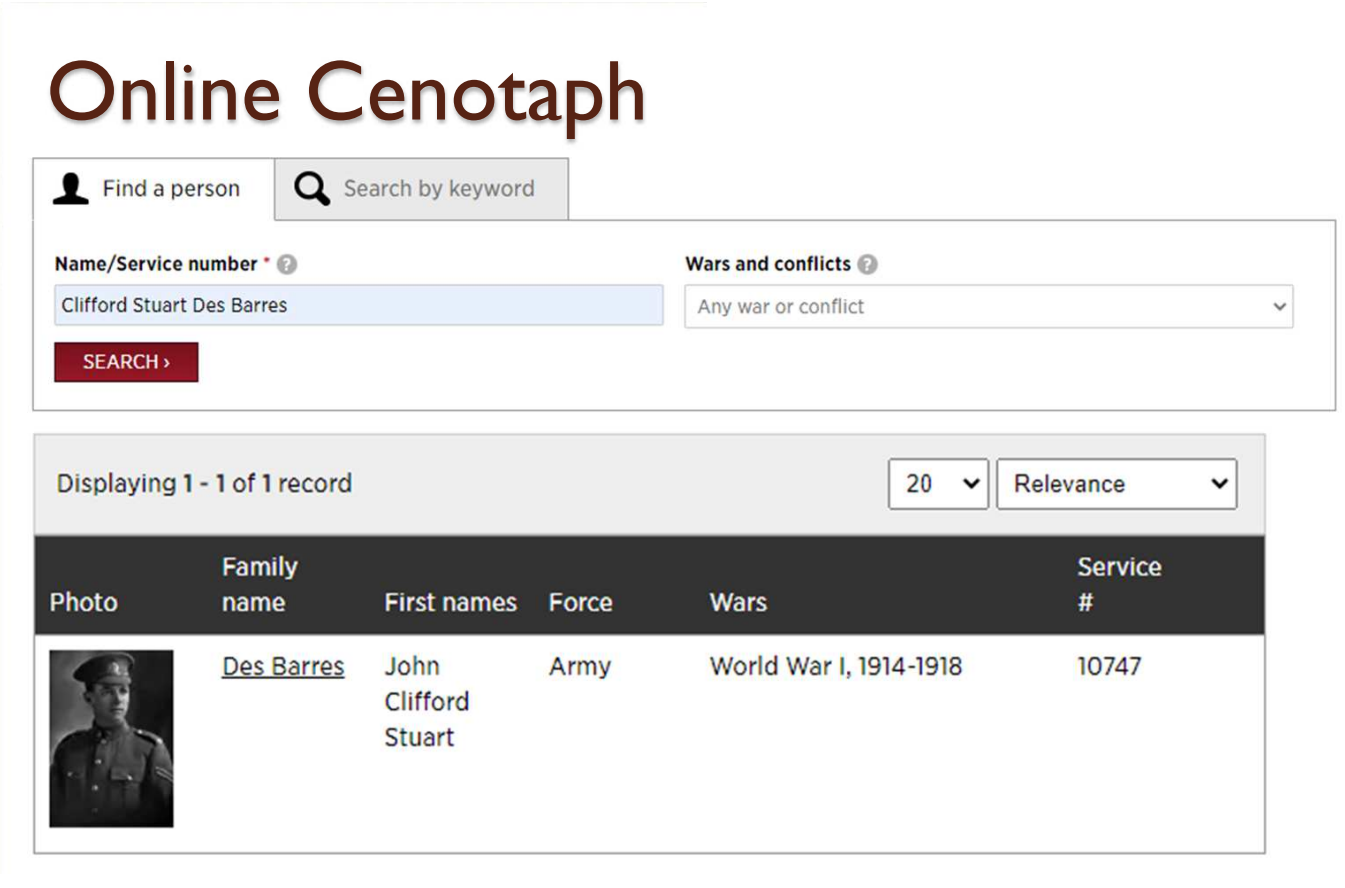

# Online Cenotaph – Notes

N

O

T

E

- To search the online cenotaph go to https://www.aucklandmuseum.com/warmemorial/online-cenotaph and type in either the name or the service number (which we also had in the index from the Wilson Collection) to find the record.
- In our example, searching for Clifford Stuart Des Barres, we find a cenotaph record which also links to the previous records in Archway NZ.

## Electoral Rolls - Example

• Searching for William Parsonson Anderson in the Electoral Rolls we get one indexed item.

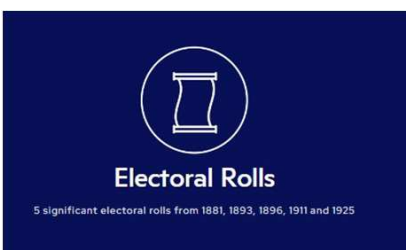

• Can use Ancestry or Find My Past to get full record.

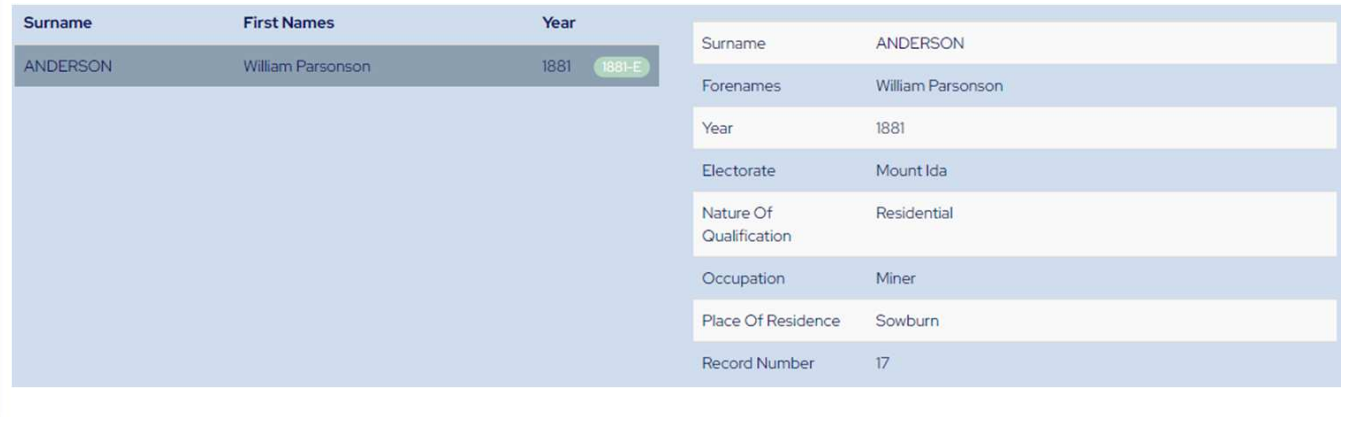

### Electoral Rolls – Example – Notes

N

O

T

E

- We're going to look at an example of finding a record in the Electoral Rolls and where to go next.
- Our example is looking for William ParsonsonAnderson. Searching the Wilson Collection for him shows one indexed Electoral roll.
- Since we're looking for an electoral roll we can use either Ancestry or Find My Past, both of which are free to use in the library.

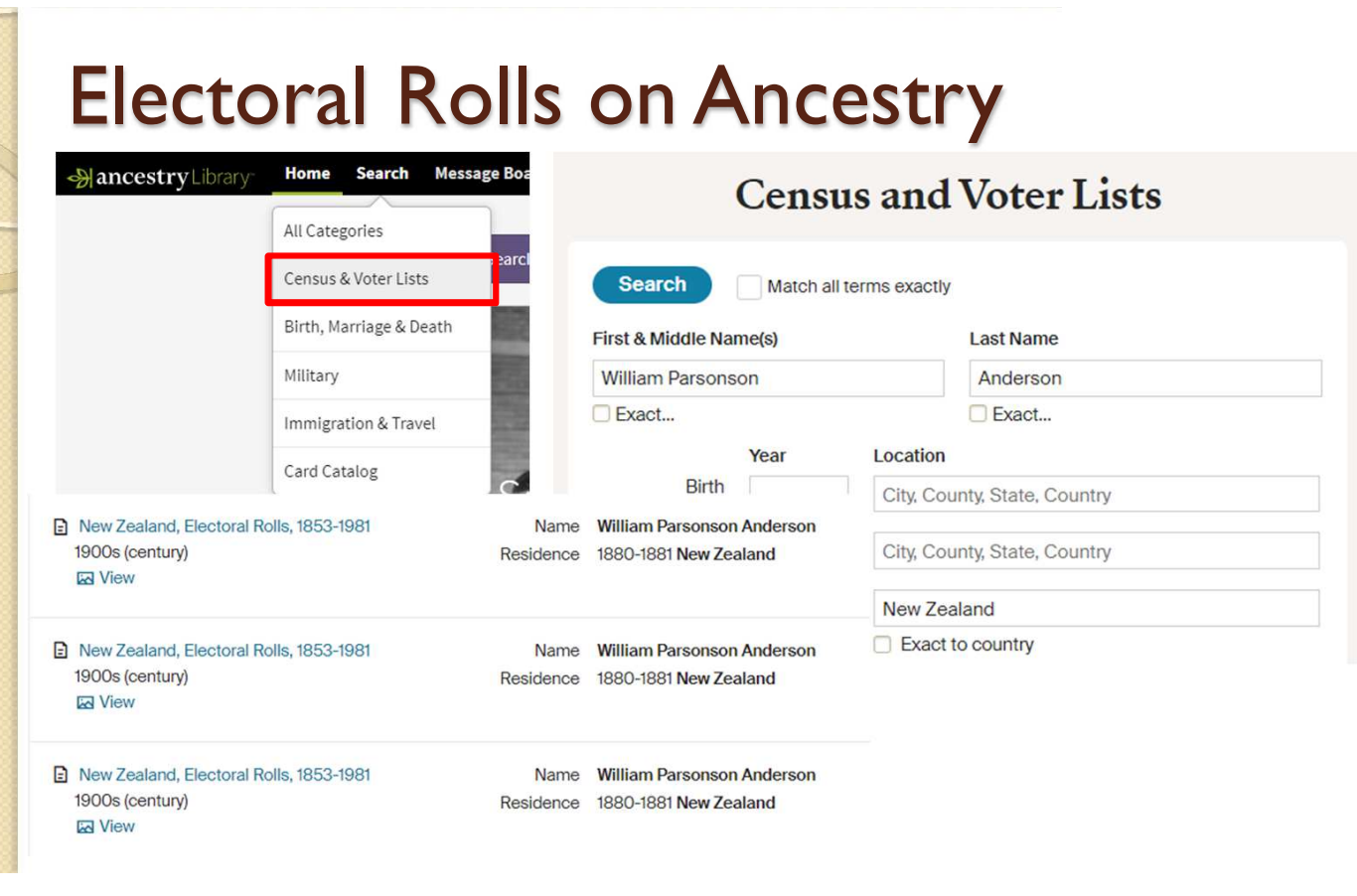

# Electoral Rolls on Ancestry – Notes

- The Ancestry website is one way to view the New Zealand electoral rolls. The images are available on Ancestry.
- Remember that you can use the Library to access the Ancestry website for free.
- To find electoral rolls, search within the "census and voter lists" section.

N

O

T

E

# Electoral Rolls on Find My Past

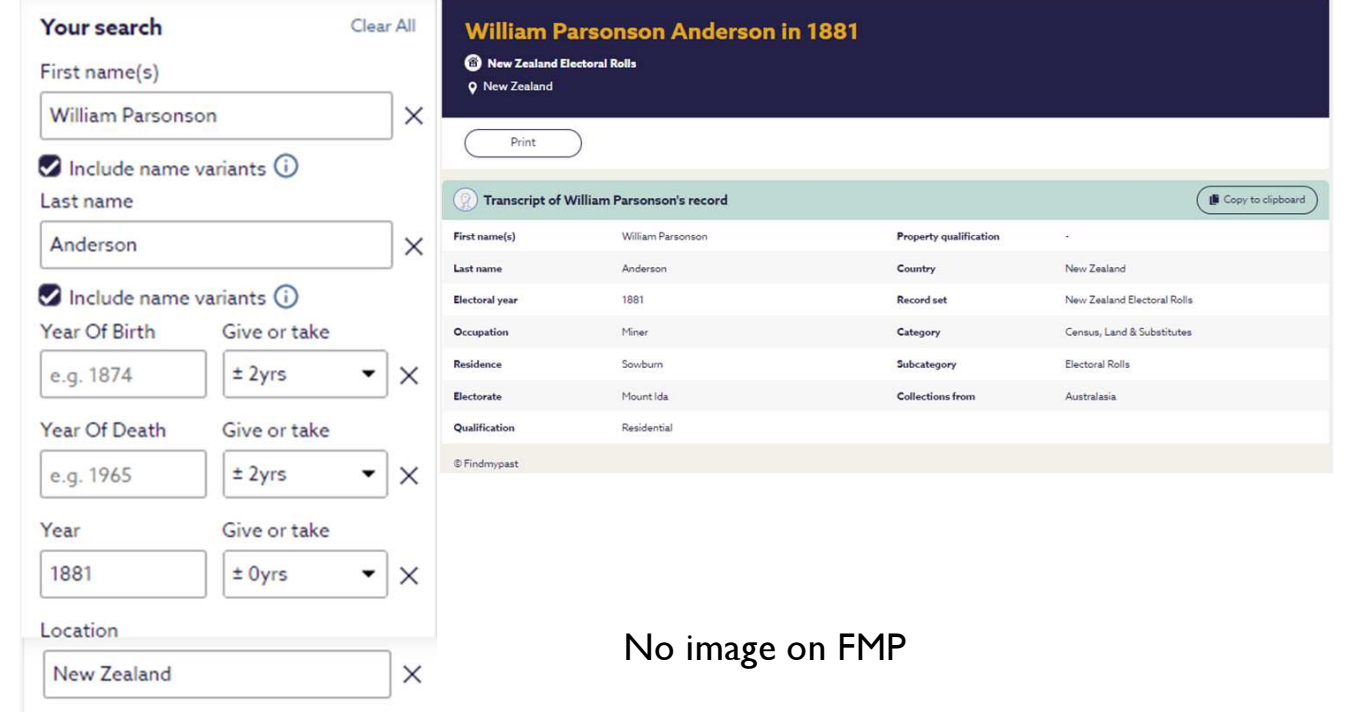

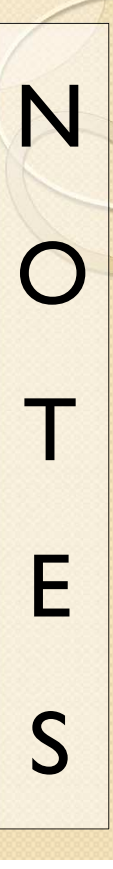

### Electoral Rolls on Find My Past – Notes

- The Find My Past website is one way to view the New Zealand electoral rolls. The images are not available on Find My Past.
- Remember that you can use the Library to access the Find My Past website for free.

# Marriage Records - Example

- Searching for Andrew Honyman Bennie in the Marriage Records we get two indexed newspaper reports:-
	- Hawera & Normanby Star
	- The Dominion

N

O

T

E

S

- From the index we also learn:
	- Bride: Christina Arthur Taylor
	- Marriage Place: Presbyterian Manse, Hawera.

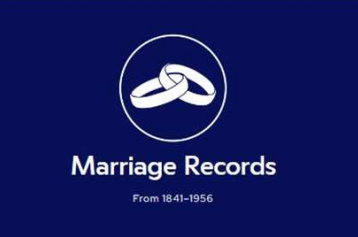

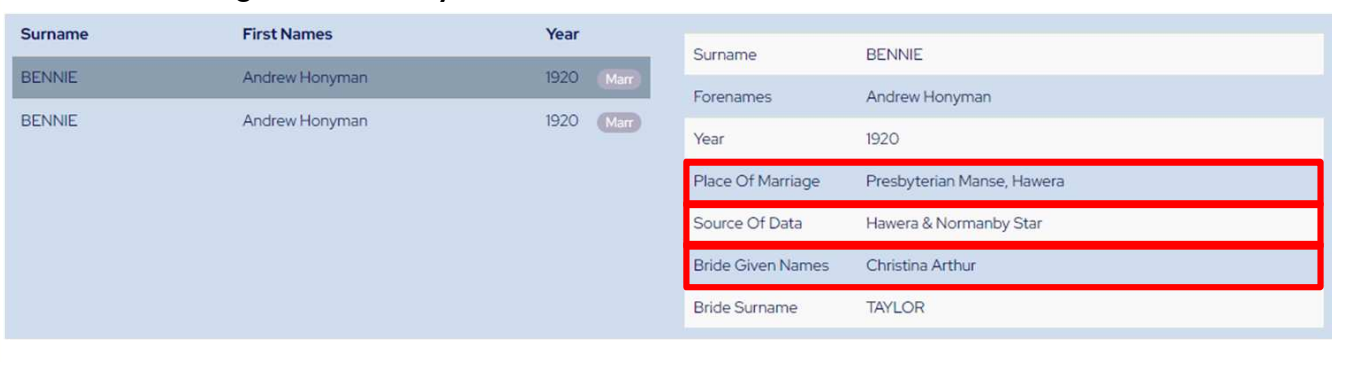

### Marriage Record – Example – Notes

- We're going to look at an example of finding a record in the Marriage records and where to go next.
- Our example is looking for Andrew Honyman Bennie. Searching the Wilson Collection for him shows two indexed records in the Marriage record set. Both records are indexing newspaper items, in two different newspapers, but likely the same article in both.
- Since we're looking for a newspaper item, our next step is to go to the Paper's Past website to find the actual newspaper items.

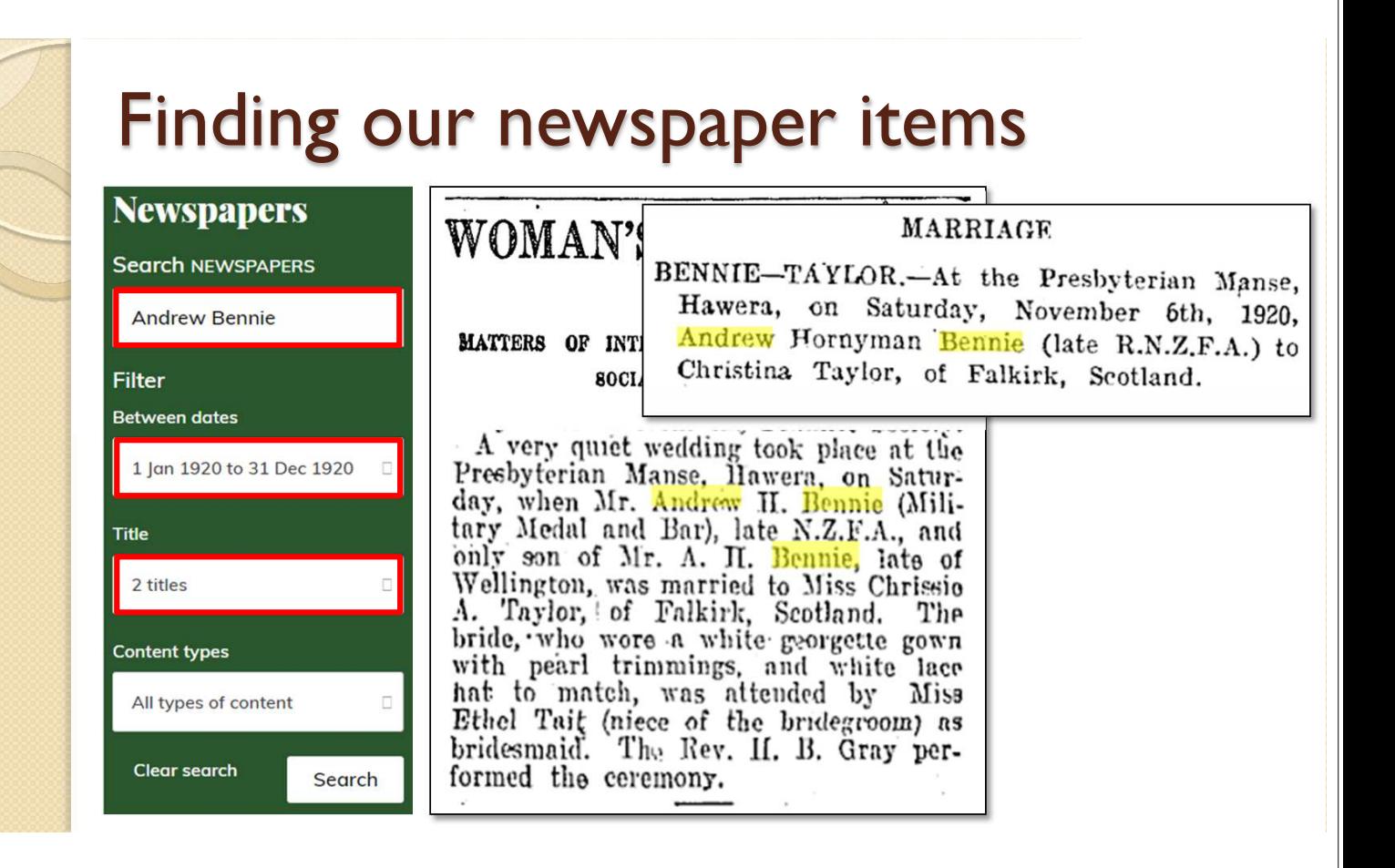

#### Finding our newspaper items - Notes

In Paper's Past, we choose to look at newspapers

N

O

T

E

- In the search of newspapers, we start with all three names, Andrew Honyman Bennie, but when we find nothing, we remove the middle name.
- We select the whole year of 1920, since the index doesn't give us an exact date.
- We select the two specific newspapers that we got from the index. Easiest way to do this is to first deselect everything (by unchecking the "Select all" box) and ticking the two individual newspapers we are after.
- The Dominion newspaper has a lovely description of the wedding in a section entitled "Women's World" by "Imogen".
- The Hawera & Normanby Star newspaper has a rather more succinct description. Both have some quite helpful genealogical details though.

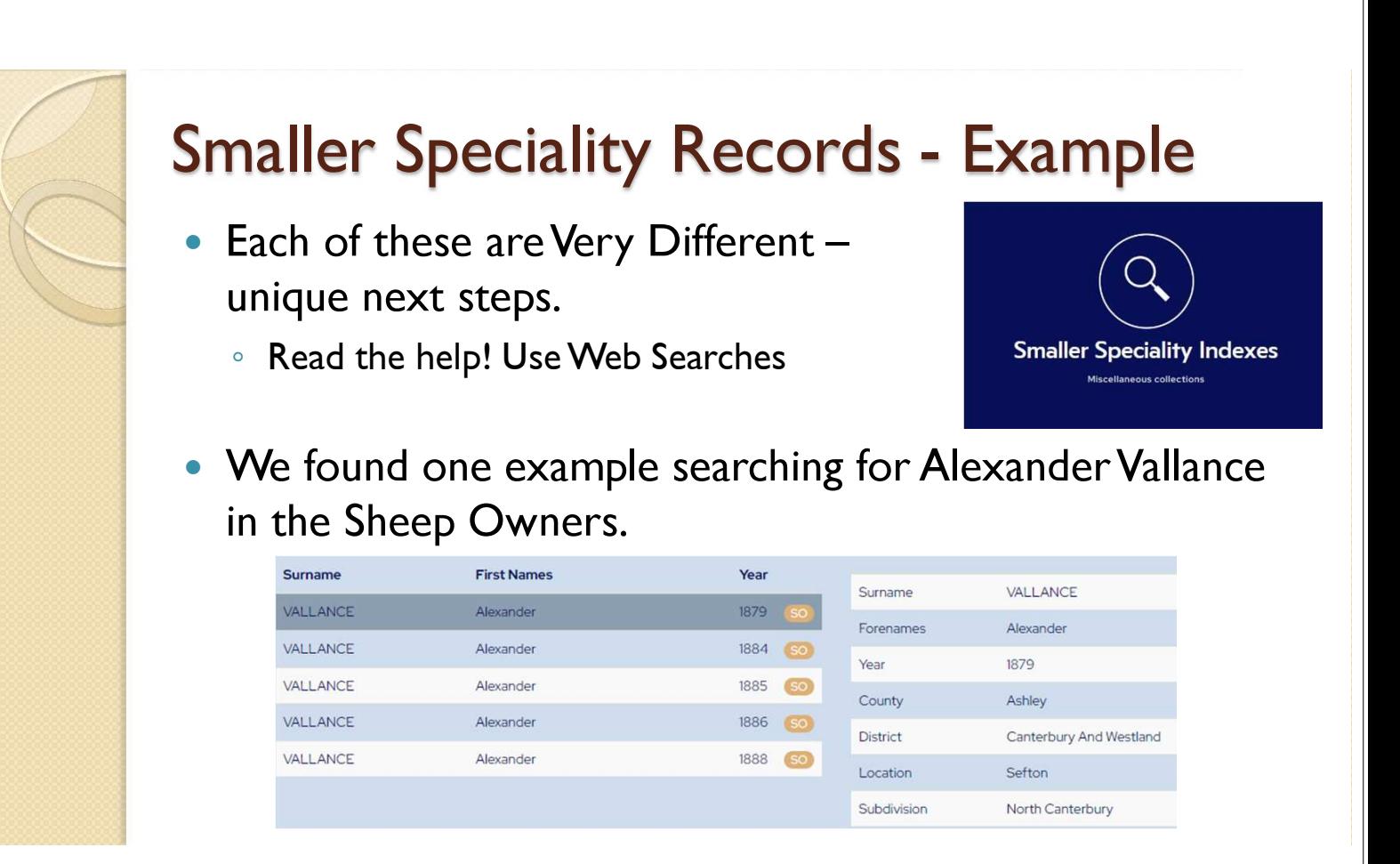

### Speciality Records – Example – Notes

- All these indexes are very different and are from different places, and thus have different follow up steps.
- Our best advice is to read what the help says, and to use web searches to find out more about the collection. This should help you to find where to go next.
- We have got an example from one of the speciality record sets though.

N

 $\bigcap$ 

T

E

- Our example is looking for Alexander Vallance who we found in the Sheep Owners index.
- A brief web search shows us that this collection is available again on both Ancestry and Find My Past. As with the earlier collection we showed, remember that you can access both these website for free from the library.

#### Finding Sheep Owner record: Ancestry

Search > Wills, Probates, Land, Tax & Criminal

#### New Zealand, Sheep Returns, Owners and **Officers**, 1879-1889

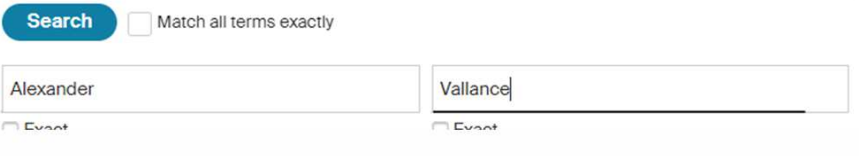

#### 7

#### $H = 9$ .

RETURN of Sheepowners and of Sheep and Lambs in the Canterbury Northern Subdivision-continued.

| Name of Owner.                               |  |       |                  | Run or Farm. | Post Office.                 |           | No. of<br>Sheep. | Rate. |                |          |
|----------------------------------------------|--|-------|------------------|--------------|------------------------------|-----------|------------------|-------|----------------|----------|
|                                              |  |       |                  |              |                              |           |                  | £     | S <sub>1</sub> | α.       |
| Vallance, Alexr.                             |  | a's a | 0.44             | 1.14         | Sefton                       | 888       | 120              |       |                | $\bf{0}$ |
| Woodhouse, R.<br>White, J. S.                |  | <br>  | $\mathbf{v}$<br> | $\cdots$<br> | Amberley<br>Ohoka            | 0.0.7<br> | 1870<br>2697     |       | 18<br>214      | 0<br>0   |
| Warnall, S.<br>$T_{\text{N}}$ $T_{\text{N}}$ |  |       |                  |              | Leithfield<br>$\overline{r}$ |           | 101              | 0     |                | -0       |

#### Finding Sheep Owner record: Ancestry

- You can find the record set through the card catalog on Ancestry, or, as you can see from the screenshot, it is part of the "Wills, Probates, Land, Tax & Criminal" section.
- The images are available on Ancestry.

N

O

T

E

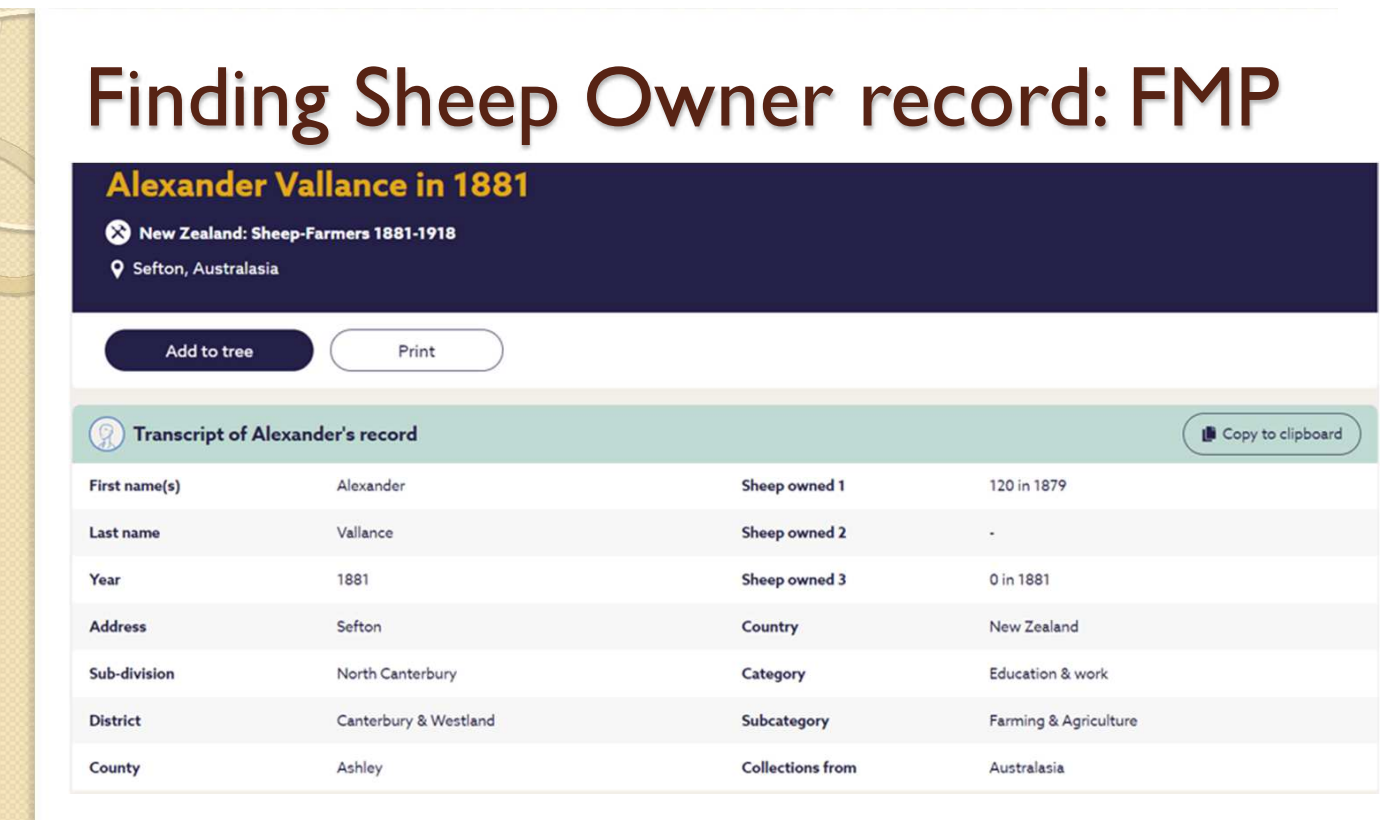

# Finding Sheep Owner record: FMP

N

O

T

E

S

• Using the Find My Past collection entitled "NEW ZEALAND: SHEEP FARMERS 1881- 1918" you can see a transcript of the record shown in the index.

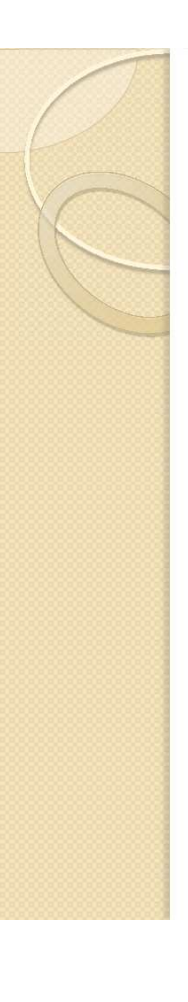

# Wilson Collection Summary

- A marvellous collection of indexes
- Give you an idea of what is out there
- Does not supply the actual record only an index
- Hopefully we've shown you how to take the next step to getting the record.